Please read through and follow all directions carefully:

Type into the web browser [www.michiganlegalhelp.org.](http://www.michiganlegalhelp.org/) The webpage should look like the below picture.

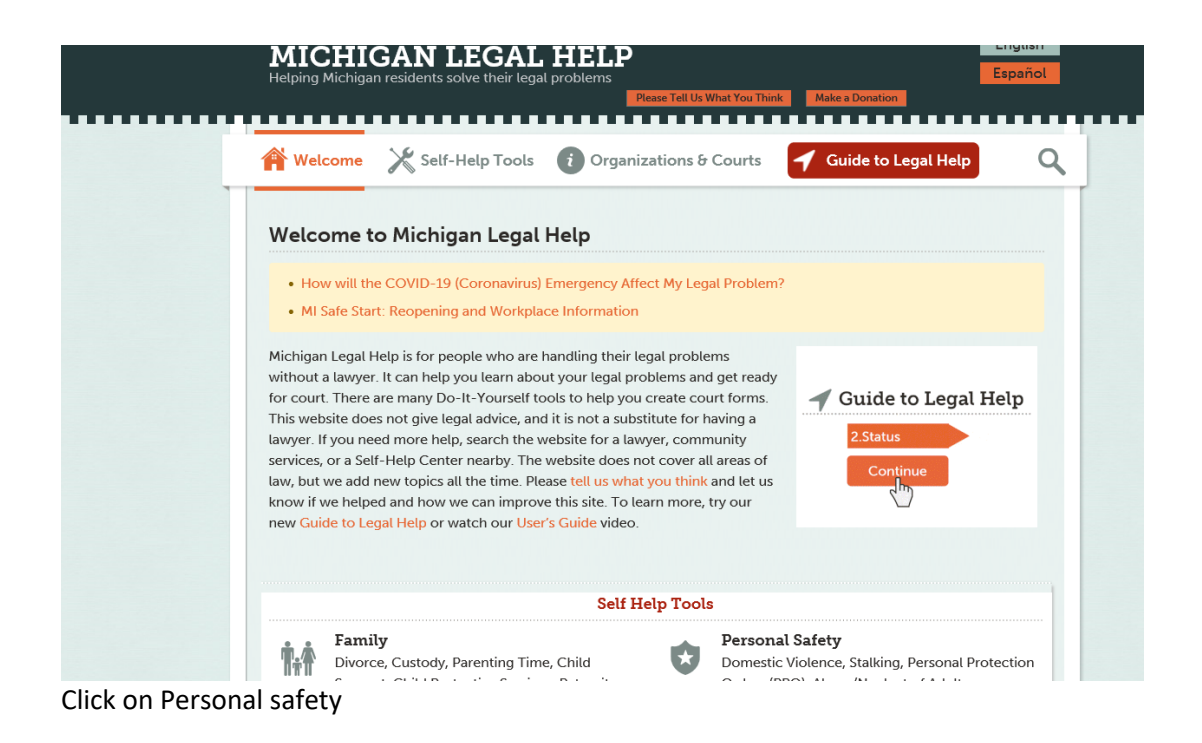

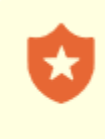

## **Personal Safety**

Domestic Violence, Stalking, Personal Protection Orders (PPO), Abuse/Neglect of Adults.

Click "I need Domestic PPO" or "I need Non-Domestic PPO" Domestic PPO means IN YOUR LIFETIME you have either lived with, or dated, or been married to, or share children with the other person. All other scenarios are Non-Domestic.

**If the personal protection order involves minors as the petitioner or respondent, please call 517-841- 2952 for instruction.**

## I Need a Personal Protection Order - Domestic Relationship This toolkit tells you about getting a personal protection order (PPO) against someone with whom you have or used to have a domestic relationship. This could be someone you dated, lived with, married, or who is a parent of your child.

**C** I Need a Personal Protection Order - Nondomestic Stalking This toolkit tells you about getting a personal protection order (PPO) against someone with whom you do not have a domestic relationship. This means someone you have not dated, lived with, or married, or someone who is not a parent of your child. This PPO can protect you from someone who is stalking or harassing you.

Look to the right side of the page and click "DIY Personal Protection Order"

Forms

**Do-It-Yourself Personal Protection** Order (PPO)

LawHelp Interactive Instructions for **DIY Tools** 

This will open Lawhelp interactive. Please accept the terms and conditions and click continue. The site will give two options. You can either click "Get started" to complete your forms right then, or "Create an Account" if you think you need to stop in the middle and comeback to them. Click whichever you need.

Once you open Lawhelp interactive, read and follow directions step-by-step. We will need the respondent's **FULL NAME** and **DATE OF BIRTH** in order to file the PPO. Please include the address the petitioner lives at and wants protection at. Please include a good phone number to reach the petitioner by, once the Clerk's Office receives the paperwork, we will follow up by phone.

If police were recently involved and there is a complaint number, please call 517-841-2952, if you do not know the respondent's date of birth. We may be able to assist with this matter. By law the Clerk's Office cannot give out personal information.

## **Once you get to the end of completing your forms, please follow these instructions to submit the PPO online:**

The website will ask you if want to e-file, click yes and keep clicking yes until you get to the option to "Get forms" click get forms. Then the page will load and take you to this page**. PLEASE WAIT FOR THIS PAGE**

## PPO ONLINE FILING INSTRUCTIONS

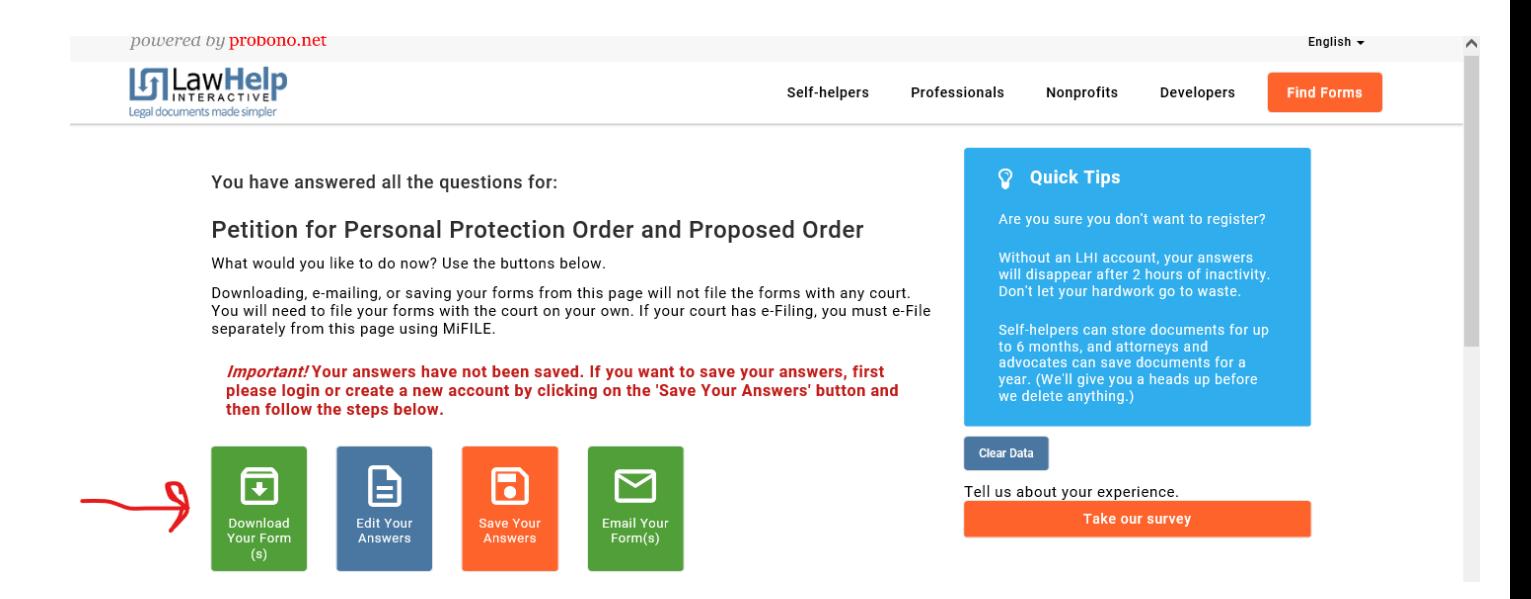

Click "DOWNLOAD YOUR FORMS" The page will give you 4 different options to download, download them all.

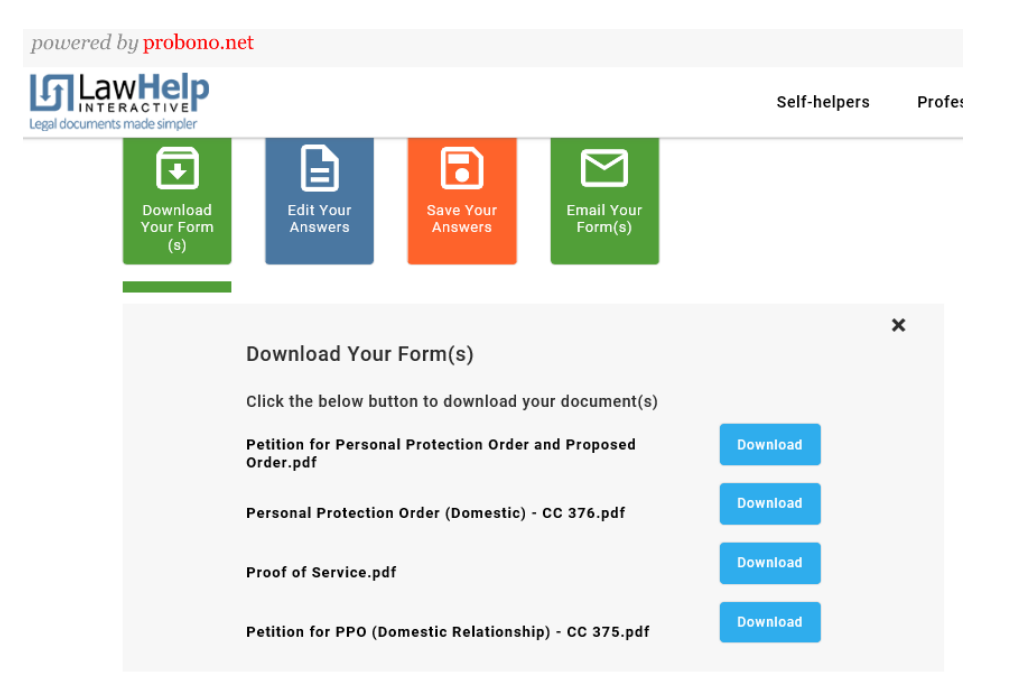

Finally, open up your personal email, attach all downloads to the email and send to [ppo@mijackson.org](mailto:ppo@mijackson.org) If you do not attach the downloads to the email, we will not receive the PPO.

If you are having trouble and need assistance, please call the AWARE legal advocates at 517-841-2952